# **Mathematik I**

**LATEX-Kurs der Unix-AG**

Andreas Teuchert

5. Mai 2014

<span id="page-0-0"></span>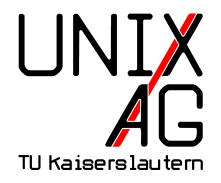

#### **Einbetten mathematischer Formeln**

- $\triangleright$  für mathematische Formeln existiert ein spezieller Mathematik-Modus
- $\blacktriangleright$  Buchstaben (Variablen) werden kursiv dargestellt
- ► Abstände zwischen Zeichen werden von LAT<sub>E</sub>X festgelegt
- ► Leerzeichen im Quellcode haben keinen Einfluss auf die Darstellung
- ► spezielle mathematische Befehle können nur im Mathematik-Modus verwendet werden
- ▶ es wird zwischen Inline- und Display-Modus unterschieden

#### **Inline-Modus**

- $\blacktriangleright$  Formeln stehen zwischen zwei \$
- $\rightarrow$  geeignet für kurze Formeln in Fließtext
- **hohe Konstrukte wie Brüche ragen unangenehm aus der** Zeile heraus

Es sei  $a = b + c$ .  $a$  ist die Summe von  $b$ s und  $c$ .

Es sei  $a = b + c$ . *a* ist die Summe von *b* und *c*.

# **Display-Modus**

- $\triangleright$  Formeln stehen zwischen \begin{equation} und \end{equation}
- ► werden vom Text abgesetzt dargestellt
- daher auch für lange Formeln und hohe Konstrukte geeignet
- **Example 3 automatische Nummerierung der Formeln und Möglichkeit** auf diese zu verweisen (Dokument muss ggf. mehrfach übersetzt werden)
- **Nummerierung kann durch Verwenden von equation\*** statt equation unterdrückt werden

# **Display-Modus – Beispiel**

```
Es soll das Distributivgesetz dargestellt werden.
\begin{equation}\label{eqn:distr}
a(b+c) = ab + ac\end{equation}
Aus Gleichung \ref{eqn:distr} folgt \ldots
```
Es soll das Distributivgesetz dargestellt werden.

<span id="page-4-0"></span>
$$
a(b+c) = ab + ac \tag{1}
$$

Aus Gleichung [1](#page-4-0) folgt . . .

#### **Zusammenfassung I: Der Mathematik-Modus**

- **> spezielle Umgebungen für Formeln**
- $\blacktriangleright$  Inline-Modus
- $\triangleright$  Display-Modus
- **INummerierung von Formeln im Display-Modus**
- **Referenzieren von Gleichungen**

#### **Brüche**

- ▶ Brüche werden durch \frac{a}{b} erzeugt
- **EX** können beliebig verschachtelt werden

```
Ein Bruch: $\frac{a}{b}$.
\begin{equation}
\frac{a}{b}
\end{equation}
```
Ein Bruch:  $\frac{a}{b}$ .

*a b*

(2)

### **Indizes und Exponenten**

- Indizes: a<sub>1</sub> {bc}  $(a_{bc})$
- Exponenten:  $a^{\text{-}}\{bc\} (a^{bc})$
- $\blacktriangleright$  können auch kombiniert werden: a\_{bc}^{de} ( $a_{bc}^{de}$ )
- $\triangleright$  oder verschachtelt: {a\_b}^c ( $a_b^c$ ), a\_{bc\_{de^{fg}}} ( $a_{bc_{def}^g}$ )
- <sup>I</sup> bei Indizes/Exponenten aus nur einem Zeichen können die  $\{\ldots\}$  auch weggelassen werden: a^b  $(a^b)$

### **Wurzeln**

- ▶ Wurzeln werden mit \sqrt[b]{a} eingegeben, wobei a der Radikand und b der Wurzelexponent ist
- ▶ Wurzelexponent ist optional (eckige Klammern!)
- Beispiel:  $\sqrt{2} {x} = \sqrt{x} (\sqrt[2]{x} = \sqrt{x})$ *x*)

```
\begin{equation}
\sqrt{2}{x} = \sqrt{2}\end{equation}
```

$$
\sqrt[2]{x} = \sqrt{x} \tag{3}
$$

### **Operatoren I**

- Generell: Befehl: \operator, Ausgabe: operator
- ► werden von LAT<sub>E</sub>X als normaler Text gesetzt (d. h. nicht kursiv)
- $\triangleright$  Operatoren haben i. d. R. intuitive Namen
- Beispiel:  $\ln e, \sin(x) (\ln e, \sin(x))$
- $\triangleright$  runde Klammern haben keine besondere Bedeutung
- $\blacktriangleright$  \Im und \Re werden als Fraktur-Zeichen dargestellt:  $\Im(z)$ ,  $\Re(z)$  (eigentlich keine Operatoren, sondern normale Zeichen)

### **Operatoren II**

- ► Summe:  $\sum_{i=0}^{n} x_i (\sum_{i=0}^{n} x_i)$
- ► Produkt: \prod\_{i=0}^{n} x\_i ( $\prod_{i=0}^{n} x_i$ )
- Integral:  $\int_{x_0}^{x_1} a dx$  ( $\int_{x_0}^{x_1} a dx$ )
- ► im Inline-Modus werden die Grenzen bei Summen und Produkten neben den Operator gesetzt, im Display-Modus über und unter den Operator

```
\begin{equation}
\sum_{i=0}^{n} x_i, \int_{x_0}^{x_1} a dx\end{equation}
```

$$
\sum_{i=0}^{n} x_i, \int_{x_0}^{x_1} a dx \tag{4}
$$

### **Zeichen I**

- ► IAT<sub>E</sub>X kennt eine Vielzahl an Zeichen, die im Mathe-Modus verwendet werden können
- Griechische Buchstaben: \Phi, \Theta, \alpha, \xi (Φ, Θ, *α*, *ξ*)
- $\blacktriangleright$  \Alpha (A), \Beta (B), \omicron (o), etc. fehlen, da sie mit den lateinischen Zeichen identisch sind
- $\triangleright$  bei manchen Zeichen existiert neben der normalen Version noch eine \var-Variante
- $\triangleright$  Beispiel: \phi  $(\phi)$  vs. \varphi  $(\phi)$

### **Zeichen II**

- $\rightarrow$  andere alphabetische Symbole: \aleph, \partial, \ell (ℵ, *∂*, `)
- $\blacktriangleright$  Malpunkt:  $\cdot \cdot (\cdot)$
- <sup>I</sup> \exists, \forall, \leq, \vee (∃, ∀, ≤, ∨)
- ▶ Pfeile: \leftarrow, \Rightarrow, \Longleftrightarrow  $(\leftarrow, \Rightarrow, \Longleftrightarrow)$
- $\rightarrow$  und so weiter: \in, \models, \supset, \smile  $(\in, \models, \supset, \smile)$
- ▶ [http://www.ctan.org/tex-archive/info/symbols/](http://www.ctan.org/tex-archive/info/symbols/comprehensive/symbols-a4.pdf) [comprehensive/symbols-a4.pdf](http://www.ctan.org/tex-archive/info/symbols/comprehensive/symbols-a4.pdf) (164 Seiten)

#### **Akzente**

- <sup>I</sup> Akzente: Zeichen über andere Zeichen setzen
- $\rightarrow$  bei Vektoren: \vec{a} ( $\vec{a}$ )
- bei Ableitungen: a =  $\dot{v}$  =  $\ddot{v}$  ableitungen: a =  $\dot{v}$
- ▶ Sonstiges: \tilde{\varphi}, \bar{x}, \hat{a} ( $\tilde{\varphi}$ ,  $\tilde{x}$ ,  $\tilde{a}$ )
- $\blacktriangleright$  Akzente bei Zeichen mit Punkt (i, j) sehen schlecht aus:  $\hat{i}$   $\rightarrow i$
- $\triangleright$  um dies zu vermeiden, gibt es spezielle Zeichen ohne Punkt: \imath, \jmath, \hat{\imath}, \hat{jmath}  $(i, j, \hat{i}, \hat{j})$

#### **Klammern**

- normalgroße Klammern: (, ), [, ], \lbrace, \rbrace  $((,),[,],\{,\})$
- ► behalten auch bei großen Konstrukten ihre Größe bei:

```
\begin{equation}
(\frac{a}{b})\end{equation}
```
 $\left(\frac{a}{b}\right)$ *b*  $(5)$ 

#### $\blacktriangleright$  sehr unansehentlich

### **Große Klammern**

- ► I∆T<sub>E</sub>X kann die Größe von Klammern automatisch anpassen
- $\blacktriangleright$  dazu wird der linken Klammer \left und der rechten Klammer \right vorangestellt
- $\triangleright$  in manchen Fällen führt dies zu zu großen Klammern
- ► Größe kann durch \bigl, \Bigl, \biggl, \Biggl und die entsprechenden Formen mit r manuell angepasst werden

```
\begin{equation}
\left ( \sum_i a_i \right ) \biggl ( \sum_i a_i \biggr )
\end{equation}
```
 $\sqrt{ }$ ∑ *i ai*  $\setminus$ ∑ *i ai*  $\setminus$ 

(6)

# **Zusammenfassung II: Spezielle Befehle im Mathematik-Modus**

- $\blacktriangleright$  Brüche
- $\blacktriangleright$  Indizes und Exponenten
- $\blacktriangleright$  Wurzeln
- $\triangleright$  Operatoren
- **> Summen, Produkte, Integrale**
- $\blacktriangleright$  Zeichen
- $\blacktriangleright$  Akzente
- $\blacktriangleright$  Klammern
- $\blacktriangleright$  große Klammern

### $A_{\mathcal{M}}$ *S*-L<sup>T</sup><sub>E</sub>X

- $\triangleright$  Mathematik-Unterstützung von LAT<sub>E</sub>X ist sehr umfangreich
- $\triangleright$  trotzdem fehlen manche wichtige Funktionen
- Beispiele: Spezialfonts ( $\mathbb{R}$ ,  $\mathcal{H}$ ), mehrzeilige Gleichungen
- $\blacktriangleright$  die American Mathematical Society (AMS) stellt eine Paketsammlung (AMS-LATEX) bereit, die diese Probleme löst
- ▶ <http://www.ams.org/publications/authors/tex/amslatex>
- <http://www.ams.org/publications/authors/tex/amsfonts>
- ▶ <ftp://ftp.ams.org/pub/tex/doc/amsmath/short-math-guide.pdf> (kurzes Dokument, das alle wichtigen mathematischen Funktionen (und Zeichen) in  $(A_{\mathcal{M}}S-)$ LAT<sub>F</sub>X beschreibt)

#### AMS**: Pakete**

- amsmath Hauptpaket, verschiedene Display-Umgebungen und Konstrukte
- amstext Text in Gleichungen (in amsmath enthalten)
- amsopn Eigene Operatoren definieren (in amsmath enthalten) amsfonts Spezielle Fonts
	- amssymb Weitere Zeichen (\Box, \Diamond, \mho:  $\Box$ ,  $\Diamond$ ,  $\Diamond$ )
- ► die im Folgenden vorgestellten Funktionen setzen voraus, dass die Pakete amsmath und amsfonts geladen wurden (\usepackage{amsmath,amsfonts})

# AMS**: Mehrere und mehrzeilige Gleichungen**

- $\triangleright$  in der equation-Umgebung kann nur jeweils eine Gleichung dargestellt werden und Gleichungen können nicht umgebrochen werden
- $\rightarrow$   $A_{\mathcal{M}}$ S-LAT<sub>F</sub>X stellt Umgebungen bereit, die diese Probleme lösen
- **mehrere Gleichungen können durch die align-Umgebung** dargestellt werden
- ► durch die multline-Umgebung können mehrzeilige Gleichungen dargestellt werden
- auch hier kann die Nummerierung durch "Sternen" unterdrückt werden (align\*, multline\*)

# AMS**:** align**-Umgebung**

- **mehrere Gleichungen können in Matrix-Form dargestellt** werden
- ► Zeilen werden durch \\ getrennt, Spalten durch &
- In jeder Spalte steht ein weiteres & zur Ausrichtung
- ► jede Zeile erhält eine Nummer (\notag kann verwendet werden)

\begin{align} a + b  $\&= c + d$   $\& 1 + 2 \&= 2 + 1 \}$  $\xi + \epsilon$  &  $\lambda + \beta + \delta$  & d + e & f + g \end{align}

$$
a+b=c+d
$$
  
\n
$$
\xi + \epsilon = \alpha + \beta
$$
  
\n
$$
1+2=2+1
$$
  
\n
$$
d+e = f+g
$$
  
\n(8)

### AMS**:** alignat

- align: Spalten werden so plaziert, dass die Seitenbreite ausgenutzt wird
- ► manchmal nicht erwünscht (z. B. bei der Darstellung von Gleichungssystemen)
- ► Lösung: alignat verwenden (Abstand zwischen Spalten wird minimiert)
- ► Anzahl der Spalten muss mit angegeben werden

#### AMS**:** alignat **– Beispiel**

\begin{alignat}{4} 5&x & + 7&y & & & & 9\\ & & 9&y & + 8&z & &= 5\\  $48x$  &  $x + 108z$  &  $s = 3$ \end{alignat}

$$
5x+7y = 9
$$
  
\n
$$
9y +8z = 5
$$
  
\n
$$
4x +10z = 3
$$
  
\n(9)  
\n(10)  
\n(11)

# AMS**:** multline**-Umgebung**

- $\blacktriangleright$  Gleichung wird durch  $\backslash\backslash$  umgebrochen
- $\blacktriangleright$  die erste Zeile wird linksbündig angeordnet, die letzte rechtsbündig, die restlichen in der Mitte

```
\begin{multline}
a+b+c+d+e+f+g+h+i+i\lambda+k+l+m+\alpha+\beta+\gamma+\delta+\epsilon\\
+n+o+p+q+r+s+t+u+v+w+x+y+z
\end{multline}
```

$$
a+b+c+d+e+f+g+h+i+j+k+l+m+\alpha+\beta+\gamma+\delta+\epsilon+n+o+p+q+r+s+t+u+v+w+x+y+z
$$
 (12)

# AMS**: Matrizen (und Vektoren) I**

- $\triangleright$  Matrizen können mithilfe der pmatrix-Umgebung dargestellt werden
- ▶ Zeilen werden durch \\ getrennt, Spalten durch &

```
\begin{equation}
\begin{pmatrix}
a & b & c \backslash \backslashd & e & f \backslash \backslashg \& h \& i \backslash \backslash\end{pmatrix}
\end{equation}
```

$$
\begin{pmatrix} a & b & c \\ d & e & f \\ g & h & i \end{pmatrix}
$$

 $(13)$ 

# AMS**: Matrizen II**

- ▶ pmatrix-Umgebung: Matrix mit runden Klammern
- andere Möglichkeiten sind bmatrix ( $\{\cdot\}$ ), Bmatrix ( $\{\cdot\}$ ), vmatrix  $(|\cdot|)$ , Vmatrix  $(||\cdot||)$  und matrix (keine Klammern)
- $\triangleright$  bei mehr als zehn Spalten muss MaxMatrixCols mit \setcounter{MaxMatrixCols}{Wert} erhöht werden
- ► für kleine Matrizen (in Fließtext) kann die smallmatrix-Umgebung verwendet werden, Begrenzer müssen dann manuell gesetzt werden

Beispiel: \$\begin{pmatrix} a&b \\ c&d \end{pmatrix}\$ vs. \$\left ( \begin{smallmatrix} a&b \\ c&d \end{smallmatrix} \right )\$

Beispiel: 
$$
\begin{pmatrix} a & b \\ c & d \end{pmatrix}
$$
 vs.  $\begin{pmatrix} a & b \\ c & d \end{pmatrix}$ 

# AMS**: Matrizen II – Beispiele**

\begin{equation\*}  $\begin{array}{ccc} \begin{array}{ccc} \text{all} \end{array} \end{array}$  $\begin{bmatrix} a & b \\ c & d \end{bmatrix} \quad \quad$  $\begin{bmatrix} a & b \\ c & d \end{bmatrix} \quad \qquad$  $\begin{bmatrix} a & b \\ c & d \end{bmatrix} \quad$  $\begin{array}{cc} \begin{array}{ccc} a & b & \c & d & \end{array} \end{array}$  $\begin{bmatrix} a & b \\ c & d \end{bmatrix} \quad \quad$  $\lambda$ left .  $\begin{matrix} a & b & c & d \end{matrix}$ 

\right \rbrace \end{equation\*}

$$
\begin{array}{cccccc}\n a & b & \begin{pmatrix} a & b \\ c & d \end{pmatrix} & \begin{bmatrix} a & b \\ c & d \end{bmatrix} & \begin{Bmatrix} a & b \\ c & d \end{Bmatrix} & \begin{Bmatrix} a & b \\ c & d \end{Bmatrix} & \begin{Bmatrix} a & b \\ c & d \end{Bmatrix} & \begin{Bmatrix} a & b \\ c & d \end{Bmatrix} & c & d \end{array}
$$

### AMS**: Punkte**

- $\triangleright$  horizontale Punkte auf Linienhöhe: \hdots  $(...)$
- <sup>I</sup> horizontale Punkte auf Höhe des Malpunktes: \cdots (· · · )
- vertikale Punkte: \vdots(:)
- ► diagonale Punkte: \ddots (..)
- $\triangleright$  in Matrizen: Punkte über mehrere Spalten mit \hdotsfor{Spalten}

AMS**: Punkte – Beispiel**

```
\begin{equation}
\begin{pmatrix}
a \& b \quad \& \hbox{hdots} \& c \quad \bigr\}d \& \ddots \& \ddots \& \vdots \\
\hbox{hdots} \hbox{f4}e & f & \hdots & g
\end{pmatrix}
\end{equation}
```

$$
\begin{pmatrix} a & b & \dots & c \\ d & \ddots & \ddots & \vdots \\ \dots & \dots & \dots & \dots \\ e & f & \dots & g \end{pmatrix}
$$

(14)

# AMS**: Beträge und Normen**

- ► für Beträge könnte das "I"-Zeichen verwendet werden
- $\blacktriangleright$  dies führt aber zu falschen Abständen
- $\rightarrow$  daher existieren die Zeichen \lvert und \rvert für einfache und die Zeichen \lVert und \rVert für doppelte vertikale Striche
- ► zur bequemen Verwendung können Befehle für Betrag und Norm definiert werden:

\providecommand{\abs}[1]{\lvert#1\rvert} \providecommand{\norm}[1]{\lVert#1\rVert}

```
Beispiel: \abs{a}, \normalfont \normalsize \left( |a|, \|z\|\right)
```
# AMS**: Mathematik-Fonts**

- ► zur Darstellung von Mengen u. ä. werden üblicherweise spezielle Fonts verwendet
- $\rightarrow$  AMS-LAT<sub>E</sub>X stellt dafür Befehle zur Verfügung, die im Mathematik-Modus verwendet werden können
- $\blacktriangleright$   $\mathsf{Blackboard} \mathsf{N} \rightarrow \mathbb{N}$
- ► Kalligraphie:  $\mathcal{H} \rightarrow \mathcal{H}$
- Fraktur:  $\mathcal{M} \to \mathcal{M}$

# AMS**: Binomialkoeffizienten**

- **Darstellung von Binomialkoeffizienten erfolgt analog zu** Brüchen
- binom{n}{k}  $\rightarrow$  ( $\stackrel{n}{k}$ ) *k* )

```
\begin{equation}
\binom{n}{k}
\end{equation}
```
 $\sqrt{ }$ *n k*  $\setminus$ 

# AMS**: Gleichungen referenzieren II**

- $\triangleright$  Wiederholung: Gleichungen werden mit \label{name} benannt und können dann mit \ref{name} referenziert werden
- ► dabei werden aber keine Klammern gesetzt
- $\rightarrow$   $\mathcal{A}_{\mathcal{A}}$ -LAT<sub>F</sub>X enthält den Befehl \eqref{name}, der Klammern automatisch setzt

```
\begin{equation}\label{eqn:pythagoras}
c^2 = a^2 + b^2\end{equation}
Aus \eqref{eqn:pythagoras} folgt \ldots
```
<span id="page-32-0"></span>
$$
c^2 = a^2 + b^2 \tag{16}
$$

Aus  $(16)$  folgt ...

# **Zusammenfassung III:** AMS**-LATEX**

- $\blacktriangleright$  AMS-LAT<sub>E</sub>X erweitert die Mathematik-Unterstützung von LATEX
- **Pakete einbinden: amsmath, amsfonts und ggf. amssymb**
- $\blacktriangleright$  mehrere Gleichungen
- $\blacktriangleright$  mehrzeilige Gleichungen
- $\blacktriangleright$  Matrizen (und Vektoren)
- $\triangleright$  Beträge und Normen
- $\blacktriangleright$  Mathematik-Fonts
- $\blacktriangleright$  Binomialkoeffizienten
- $\triangleright$  automatische Klammern bei referenzierten Gleichungen

#### **Ende**

#### **Ausblick auf Teil II**

- **Eingebettete Gleichungen und Untergleichungen**
- $\blacktriangleright$  mehr zu  $\mathcal{A}_{\mathcal{M}}$ S-LAT<sub>E</sub>X
- ► Funktionsgraphen mit TikZ und Gnuplot
- **Filherm-Umgebungen (für Sätze, Beweise, Beispiele, ...)**

#### **Vielen Dank für die Aufmerksamkeit.**

 $\blacktriangleright$  Fragen?

 $\blacktriangleright$  ...